#### FCC ID: AO9-DE100

**FCC NOTICE:** This device complies with Part 15 of the FCC Rules. Operation is subject to the following conditions: (1) this device may not cause harmful interference, and (2) this device must accept any interference received, including interference that may cause undesired operation.

NOTE: This equipment has been tested and found to comply with the limits for a Class B digital device, pursuant to Part 15 of the FCC rules. These limits are designed to provide reasonable protection against harmful interference in a residential installation.

Any changes or modifications made to this equipment may void the user's authority to operate this equipment.

This equipment generates, uses, and can radiate radio frequency energy and, if not installed and used in accordance with the instructions, may cause harmful interference to radio communications. However, there is no guarantee that interference will not occur in a particular installation. If this equipment does cause harmful interference to radio or television reception, which can be determined by turning the equipment off and on, the user is encouraged to try to correct the interference by one or more of the following measures:

- Re-orient or relocate the receiving antenna
- Increase the separation between the equipment and receiver
- Connect the equipment into an outlet on a circuit different from that to which the receiver is connected
- Consult the dealer or an experienced radio/TV technician for help

The use of unshielded Ethernet cable on ThickWire ports with this equipment is prohibited due to non-compliance with FCC regulations for a Class B computing device pursuant to Part 15 of FCC Rules.

BENUTZERHINWEIS: Das DEC EtherWORKS *LC*-Modul in Verbindung mit IBM Personalcomputersystemem entsprechen den Funkentstöranforderungen der DBP-Verfugung 523/69 und VDE0871 Grenzwertklasse B.

This document was prepared using VAX DOCUMENT, Version 2.1.

## DEC EtherWORKS LC Ethernet Controller

## Owner's Manual

Order Number: EK-DE100-OM. D01

**Digital Equipment Corporation Maynard, Massachusetts**

#### **First Edition, 1990, Fourth Edition 1992**

The information in this document is subject to change without notice and should not be construed as a commitment by Digital Equipment Corporation. Digital Equipment Corporation assumes no responsibility for any errors that may appear in this document.

© Digital Equipment Corporation 1990, 1992.

All Rights Reserved.

The following are trademarks of Digital Equipment Corporation: DEC, EtherWORKS, the DIGITAL logo, ThinWire, and VAX DOCUMENT.

IBM and Personal Computer AT are registered trademarks of International Business Machines, Inc.

This document was prepared using VAX DOCUMENT, Version 2.1.

## **Contents**

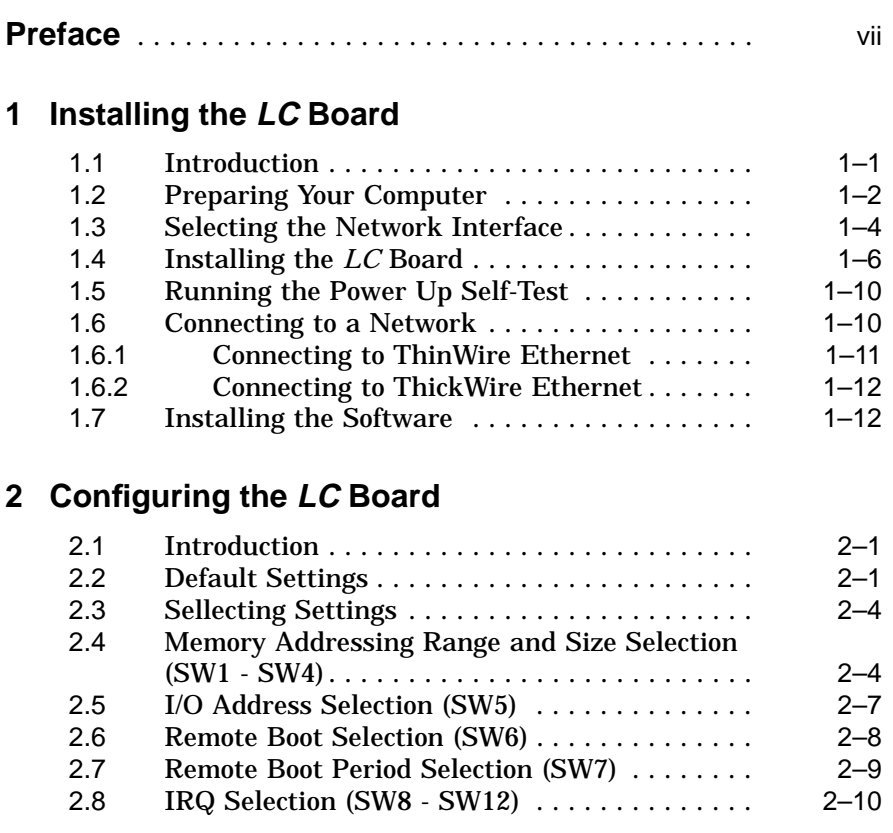

## **3 Problem Solving**

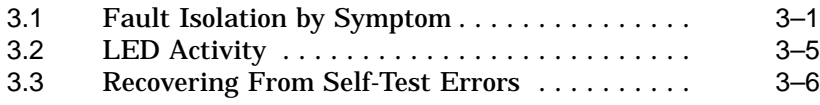

## **A General Information**

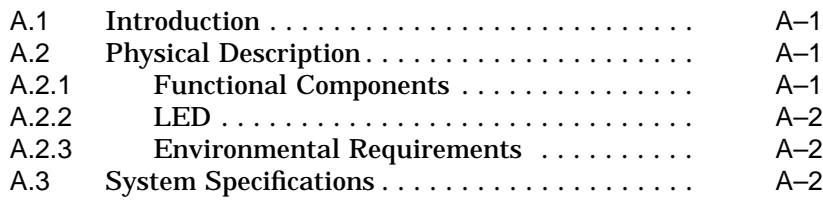

## **B Installing an Option ROM**

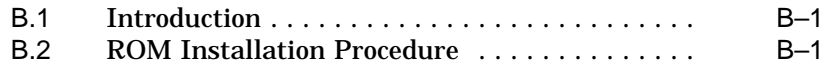

## **Figures**

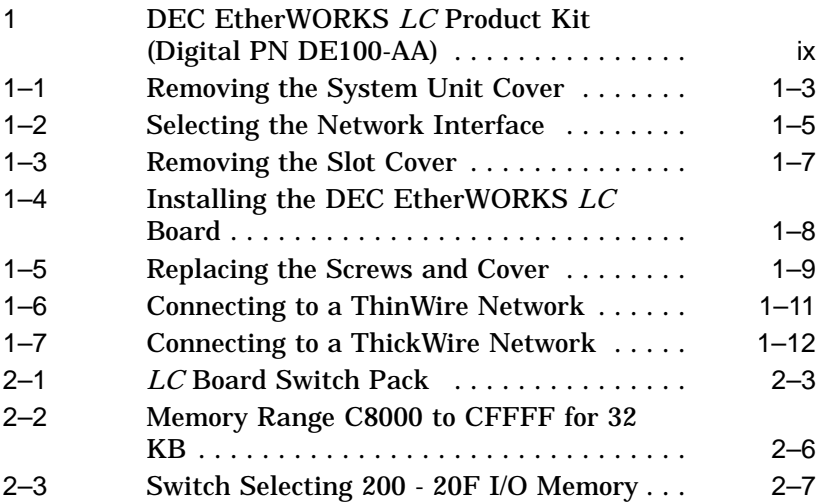

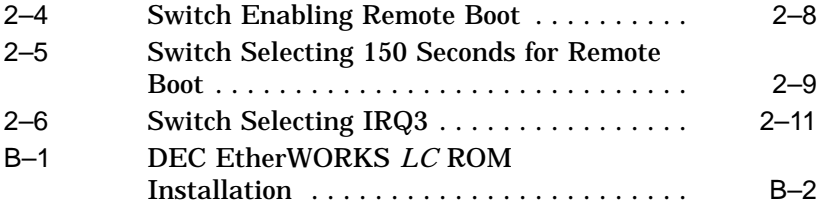

## **Tables**

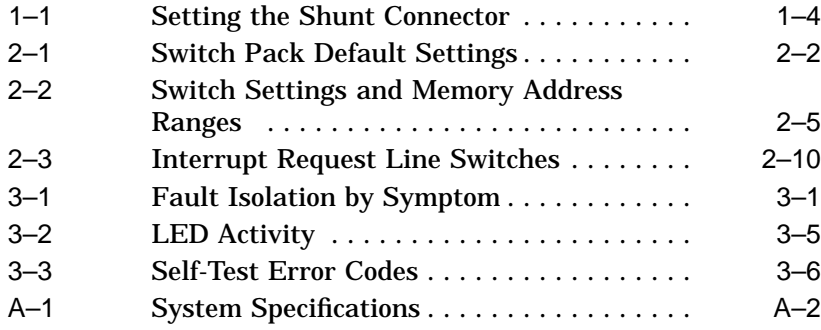

## **Preface**

The DEC EtherWORKS *LC* Ethernet Controller is a personal computer bus adapter that enables you to integrate various IBM /PC/XT/AT or compatible personal computers into a network using either ThickWire or ThinWire Ethernet cables.

This manual describes how to install and configure the *LC* board. Using the manual, you should be able to prepare an IBM/PC/XT/AT or compatible personal computer and an *LC* board for use on an Ethernet network.

You do not need to know a lot about computers to install the *LC* board. You need to understand the basic concepts and uses of Ethernet networks, and be familiar with personal computers. For more information on compatibility of the *LC* board with your computer, see your system administrator.

This manual is organized as follows:

- Chapter 1 contains installation instructions.
- Chapter 2 explains board configuration.
- Chapter 3 contains problem solving information.
- Appendix A describes the hardware and software features.
- Appendix B provides a ROM installation procedure.

The conventions used in this manual are described in the next table.

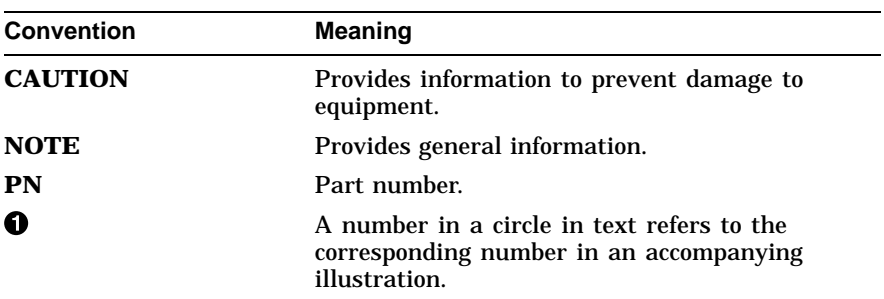

## **Product Kit Contents**

Before you install an *LC* board, be sure you have the following components, shown in Figure 1.

- The DEC EtherWORKS *LC* Board  $\bullet$ , packaged in an anti-static  $bag$ <sup> $\odot$ </sup>
- Owner's manual <sup>6</sup>
- T-Connector  $\bullet$
- Installation diskette (5 $\frac{1}{4}$  inch)  $\Theta$
- Installation micro-diskette  $(3\frac{1}{2}$  inch)  $\odot$

**Note**

If your *LC* board does not have a ROM as shown in  $\bullet$ Figure 1, refer to Appendix B.

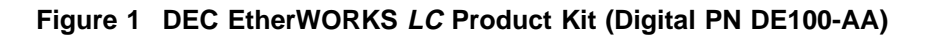

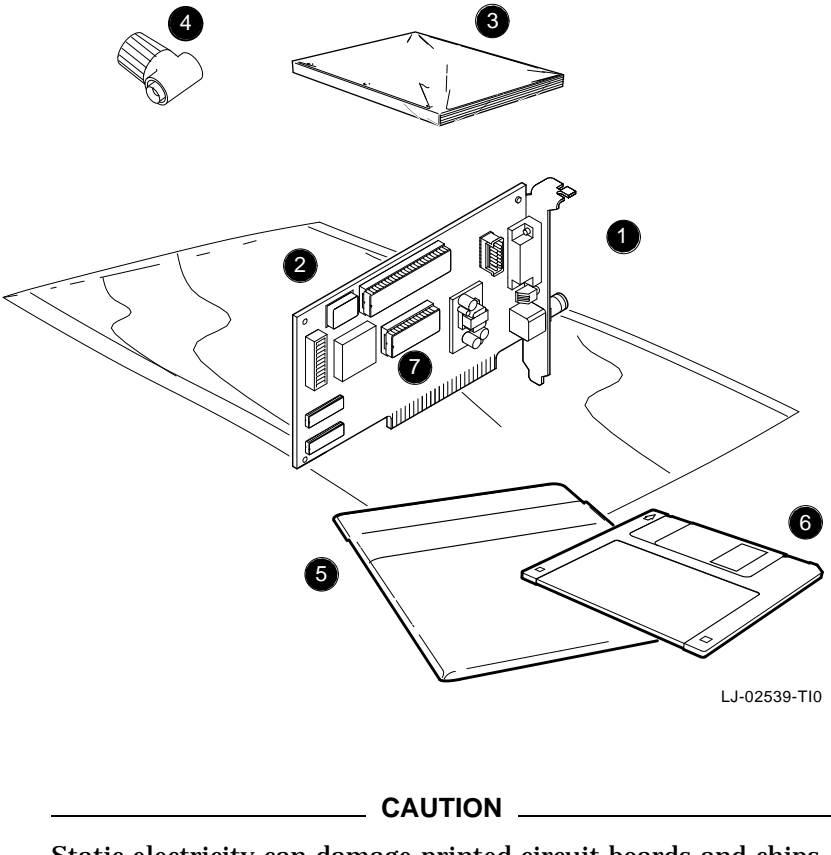

Static electricity can damage printed circuit boards and chips. A grounded wrist strap and grounded work-surface-to-earth ground should be used when handling these components.

# **1**

## **Installing the LC Board**

### **1.1 Introduction**

This chapter describes how to install an *LC* board into an IBM/PC/XT/AT or compatible personal computer. The only tool you need is a flat-head screwdriver.

After you install the board, you need to use the installation diskette to access information about the software. The diskette size (5¼ or 3½) you use depends on your computer.

## **1.2 Preparing Your Computer**

Before you install the *LC* board, you need to prepare your computer as described in the next procedure. The illustrations show an IBM PC personal computer, however, you can use the same procedure for other PCs with only minor modifications.

- 1. Remove any diskette from the diskette drive.
- 2. Set all power switches to O (off).
- 3. Unplug the power cord from the wall outlet.
- 4. Disconnect all cables from the rear of the system unit.
- 5. Remove the screws from the rear of the system unit (Figure 1–1).
- 6. Slide the cover toward the front of the system unit until the cover is free.

**Note**

The *LC* board has a switch pack that lets you determine how the board operates. This switch pack is already set to correspond to the needs of most customers (*default settings*). If the settings do not meet your requirements, you need to change them on the board (see Chapter 2).

**Note**

If the board is set to use an interrupt request line, base memory address, or I/O address that another option board uses, your computer or other boards may not operate correctly when you boot the system. To test the board with the default settings, you may need to remove all other option boards from the computer.

**Figure 1–1 Removing the System Unit Cover**

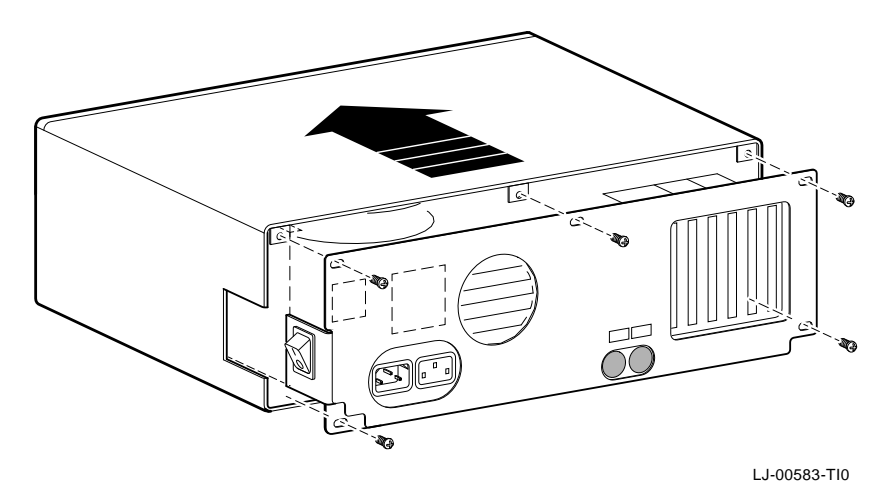

### **1.3 Selecting the Network Interface**

The  $LC$  board has a *shunt connector* ( $\bullet$  Figure 1–2) that lets you determine how the board interfaces with the network—either ThinWire or ThickWire Ethernet networks. The board is shipped with the setting preselected for the ThinWire Ethernet network.

You may need to change the shunt connector setting before you install the board in your computer.

Table 1–1 summarizes the settings and Figure 1–2 shows the settings.

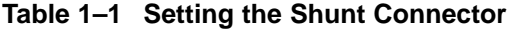

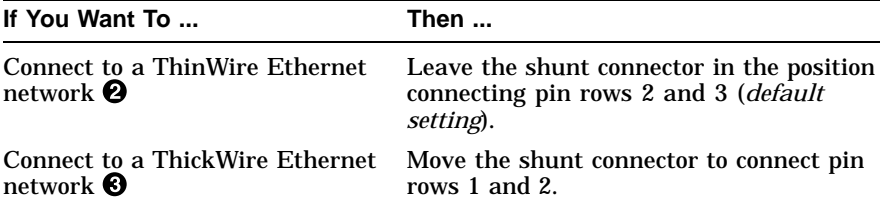

#### **CAUTION**

Static electricity can damage printed circuit boards and chips. A grounded wrist strap and grounded work-surface-to-earth ground should be used when handling these components.

**Figure 1–2 Selecting the Network Interface**

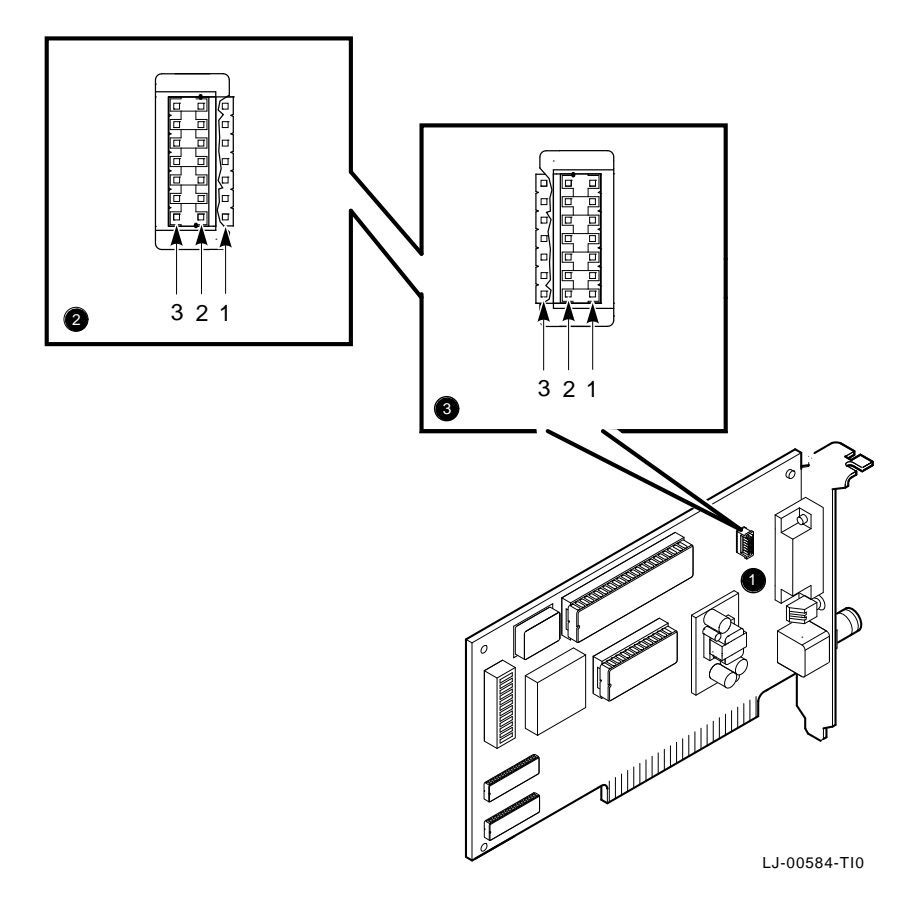

## **1.4 Installing the LC Board**

Install the *LC* board using the next procedure.

1. Remove the option slot cover from the slot you plan to use.

Remove the screw from an available option slot on the rear panel insert. Save the screw for later use.

**Caution**

For safe operation, ensure that there are no missing slot covers when you complete the installation.

**Figure 1–3 Removing the Slot Cover**

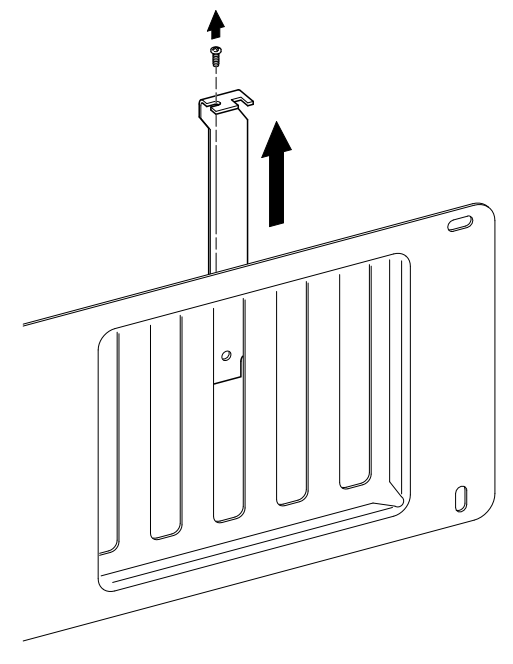

LJ-00462-TI0

2. Place the *LC* board in the option slot.

Tip the board down and toward the rear of the system box to allow the BNC connector on the mounting bracket to clear the opening in the rear of the system unit (Figure 1–4).

- 3. Firmly press the board into place until it is securely seated. Be sure the BNC connector is centered in the opening.
- 4. Replace the screw on the slot cover.

#### **Figure 1–4 Installing the DEC EtherWORKS LC Board**

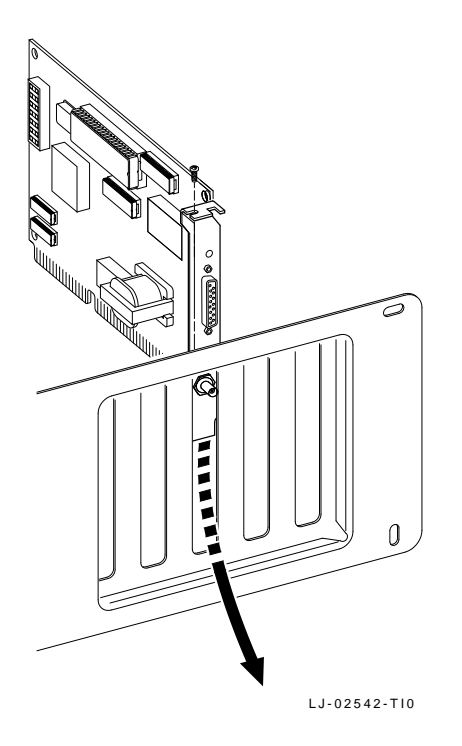

- 5. Replace the system unit cover.
	- a. Slide the cover toward the rear of the system unit.
	- b. Replace the screws (Figure 1–5) at the rear of the system unit.

**Figure 1–5 Replacing the Screws and Cover**

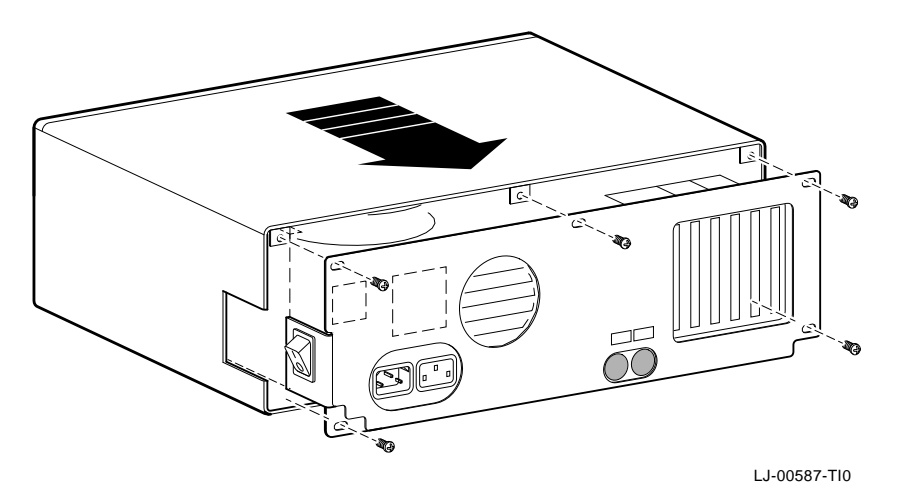

- 6. Plug the keyboard connector into the rear of the system unit and connect the cables.
	- a. Connect any option cables and the monitor cable to the rear of the system unit.
	- b. Connect the power cable to the rear of the system unit, then plug the other end into the wall outlet.

## **1.5 Running the Power Up Self-Test**

A power up self-test runs automatically each time your turn on or reset your computer.

When the self-test completes successfully, the screen displays *LC* board configuration information, and then the system prompt appears.

If the self-test is unsuccessful, an error code, such as DE100 88, appears on the screen during the restart process, indicating that a self-test error has occurred. Note the error code and refer to Section 3.2.

## **1.6 Connecting to a Network**

Depending on how you set the shunt connect in Section 1.3, use one of the following procedures to connect your system to the network. For ThinWire Ethernet, refer to Section 1.6.1; for ThickWire Ethernet, refer to Section 1.6.2.

### **1.6.1 Connecting to ThinWire Ethernet**

Connect the board to ThinWire Ethernet by attaching the T-Connector to the ThinWire Ethernet connector.

Push the connector nut of the T-Connector onto the BNC connector on the bottom of the board mounting bracket, then turn the nut clockwise until it locks into place (Figure  $1-6$ ).

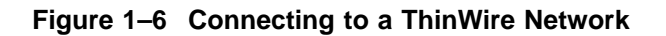

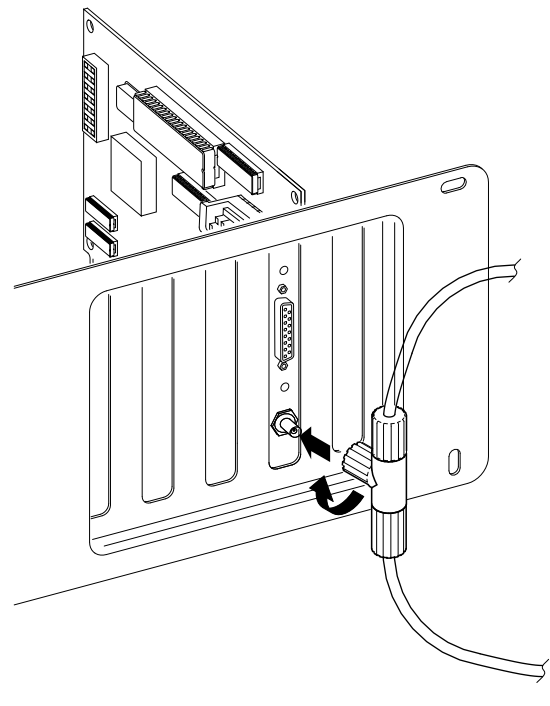

LJ-02541-TI0

### **1.6.2 Connecting to ThickWire Ethernet**

Connect the transceiver cable to the ThickWire Ethernet connector (Figure 1–7).

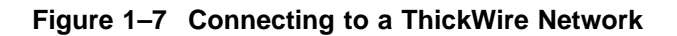

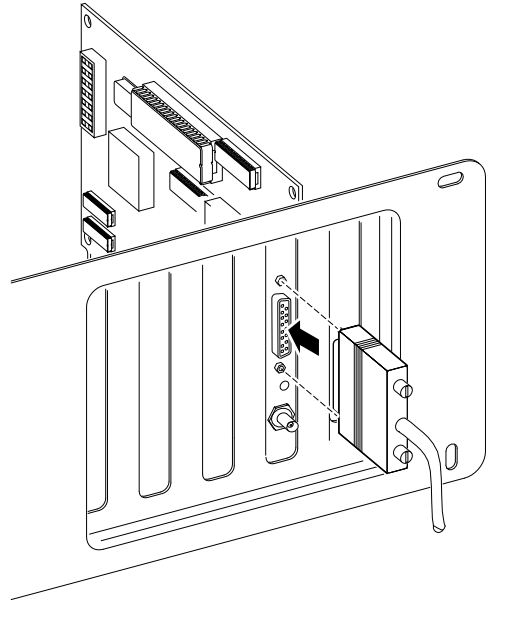

LJ-02540-TI0

## **1.7 Installing the Software**

Read the files named "README.TXT" and "RELEASE.NOT" on the installation diskette. These files contain the instructions for loading the *LC* software drivers, problems found, and how to configure your system.

# **2**

## **Configuring the LC Board**

## **2.1 Introduction**

The *LC* board switch pack contains 12 switches you can set that enable the board to operate in a configuration without interference with the other boards in your computer. This chapter describes how to change the settings on the switch pack.

If you have many options in your system, you may also need to change the interrupt request (IRQ) line, the I/O address setting, or the memory address setting on the *LC* board to create a compatible operating set.

## **2.2 Default Settings**

The *LC* board is shipped with the switch pack settings preselected (*default settings*) to work in most installations. These settings are shown in Table 2–1 and illustrated in Figure 2–1.

**Table 2–1 Switch Pack Default Settings**

| <b>Switch</b>                                                            | Setting                        | <b>Function</b>                                                         | <b>Default</b>                                           |
|--------------------------------------------------------------------------|--------------------------------|-------------------------------------------------------------------------|----------------------------------------------------------|
| SW1<br>SW <sub>2</sub>                                                   | 0N<br>ON                       | Sets the base memory<br>address range.                                  | Base memory address range<br>set to D0000 - DFFFF (hex). |
| SW <sub>3</sub><br>SW4                                                   | 0N<br>ON                       | Selects a base memory<br>size.                                          | 64 KB of memory selected.                                |
| SW <sub>5</sub>                                                          | 0N                             | Sets the I/O memory<br>address.                                         | I/O starting address set to<br>300 (hex).                |
| SW <sub>6</sub>                                                          | 0N                             | Enables or disables the<br>remote boot feature. <sup>1</sup>            | Remote boot disabled.                                    |
| SW7                                                                      | OFF                            | Sets the timeout period<br>for the remote boot<br>attempt. <sup>1</sup> | Thirty-second timeout<br>period set.                     |
| SW <sub>8</sub><br>SW <sub>9</sub><br><b>SW10</b><br><b>SW11</b><br>SW12 | OFF<br>OFF<br>OFF<br>ON<br>OFF | Enable IRQ2<br>Enable IRQ3<br>Enable IRQ4<br>Enable IRQ5<br>Enable IRQ7 | IRQ5 enabled.                                            |

<sup>1</sup>This feature requires installation of the option ROM chip. Refer to Appendix B for<br>more information.

**Note**

When the switches are set to the open position, the setting is OFF.

**Figure 2–1 LC Board Switch Pack**

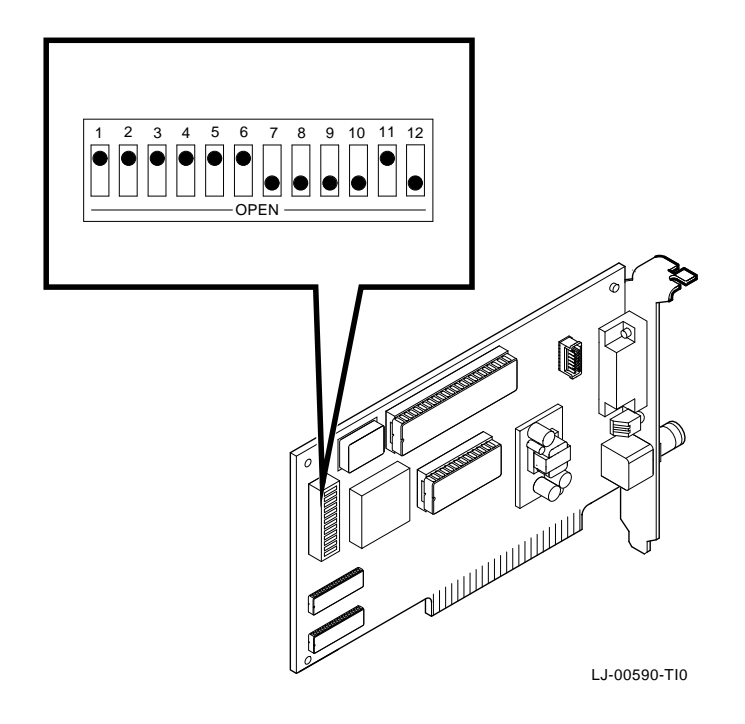

## **2.3 Sellecting Settings**

You can set only one board in the computer to use a specific interrupt request line, I/O memory address, or base memory address. If you do not know the settings for the other boards:

- Ask your system administrator for a list of the settings.
- Check the board documentation for the possible settings.
- Inspect the boards to determine the actual settings.

If a conflict exists, you can change the appropriate setting on the *LC* board as described in the sections that follow. The switches being described are highlighted in the illustrations.

### **2.4 Memory Addressing Range and Size Selection (SW1 - SW4)**

Switches SW1 and SW2 select the memory addressing range. Switches SW3 and SW4 select the size of the system memory. Table 2–2 lists the possible memory address ranges and the switch settings that select them.

Only one board can be set to use a given memory address range. Check the documentation supplied with your personal computer and other boards to determine memory address requirements. If a memory range conflict occurs with other boards, select a range that is not used.

**Table 2–2 Switch Settings and Memory Address Ranges**

| <b>Buffer</b><br><b>Size</b> | SW <sub>1</sub> | SW <sub>2</sub> | SW <sub>3</sub> | SW <sub>4</sub> | <b>Memory Addressing</b><br>Range |
|------------------------------|-----------------|-----------------|-----------------|-----------------|-----------------------------------|
| 64 KB                        | OFF             | <b>ON</b>       | ON              | ON              | $CO000-CFFFFF$                    |
|                              | <b>ON</b>       | ON              | ON              | ON              | D0000-DFFFF<br>(default setting)  |
|                              | OFF             | <b>OFF</b>      | ON              | ON              | $E0000$ —EFFFF <sup>1</sup>       |
| 32 KB                        | OFF             | <b>ON</b>       | OFF             | ON              | C8000-CFFFF                       |
|                              | <b>ON</b>       | ON              | OFF             | ON              | D8000-DFFFF                       |
|                              | OFF             | OFF             | OFF             | ON              | $E8000$ —EFFFF <sup>1</sup>       |
| $2 \text{ KB}^2$             |                 |                 |                 | OFF             |                                   |

<sup>1</sup>Some PCs do not support the E0000 - EFFFF or E8000 - EFFFF memory address<br>ranges; check your PC manual for this informatiON.

2At this time, Digital PCSA software does not support 2 KB mode.

**Note** \_\_\_\_\_\_\_\_\_\_\_\_\_\_\_\_\_\_\_\_\_\_\_

Setting SW1 to the ON position and SW2 to the OFF position is an illegal configuration and could prevent the computer from working correctly.

The *LC* board works best when the entire 64 KB of network buffer memory is enabled for operation. Some option boards and system configurations do not permit the allocation of this amount of memory. Network performance is slower when you select 32 KB or 2 KB, but you can use the *LC* board in configurations where address space is at a premium.

#### **Example:**

Figure 2–2 shows the settings for SW1 through SW4 that select the C8000 to CFFFF (hex) system memory addressing range.

#### **Figure 2–2 Memory Range C8000 to CFFFF for 32 KB**

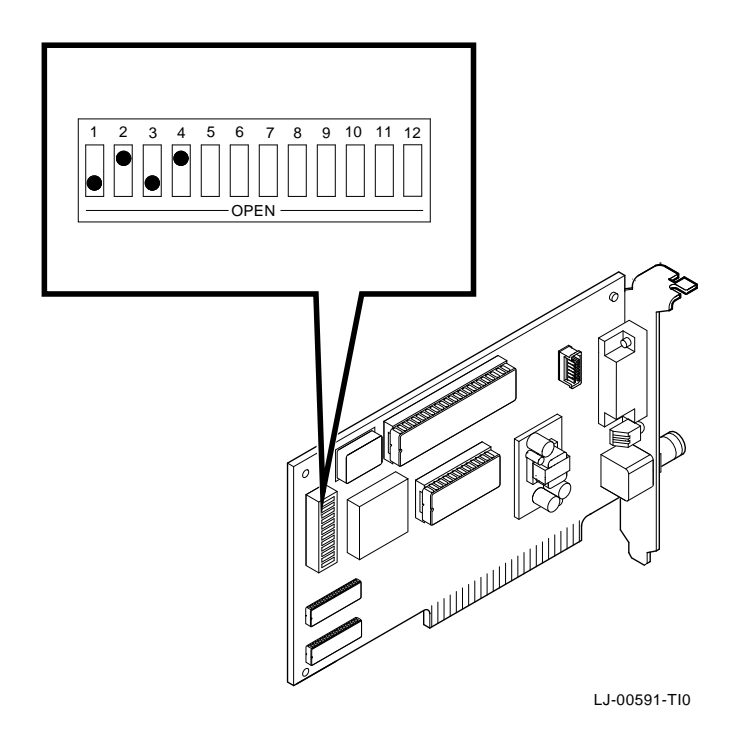

## **2.5 I/O Address Selection (SW5)**

The *LC* board uses one of two I/O address ranges (primary or secondary) to communicate with the CPU. Only one board in the computer can be set to use a given I/O address range.

- Switch SW5 set to ON selects the primary I/O address range (300 - 30F; *default setting*).
- Switch SW5 set to OFF selects the secondary I/O address range (200 - 20F) (Figure 2–3).

#### **Figure 2–3 Switch Selecting 200 - 20F I/O Memory**

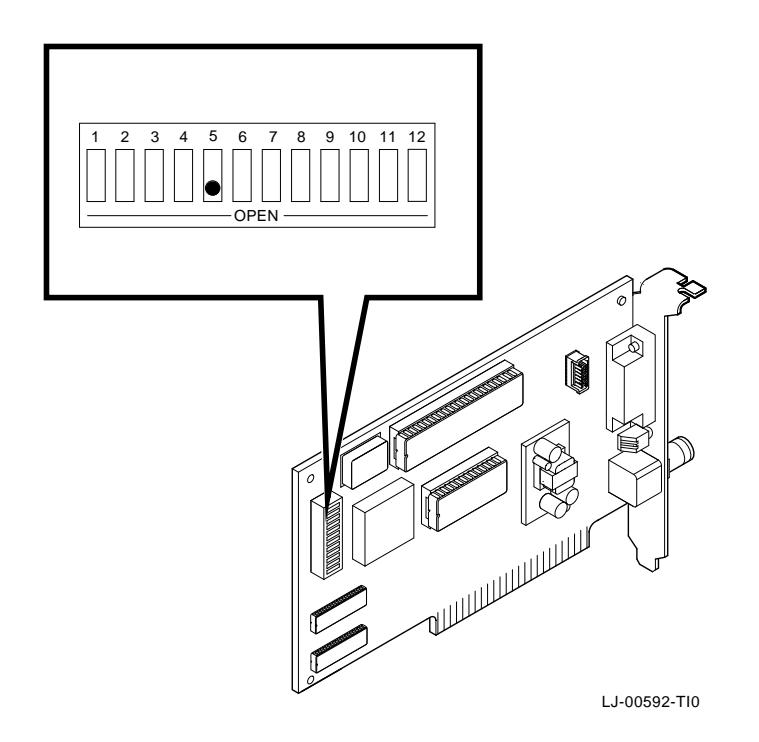

## **2.6 Remote Boot Selection (SW6)**

Switch SW6 determines whether the remote boot feature is enabled or disabled. <sup>1</sup>

- Switch SW6 set to ON disables remote boot (*default setting*).
- Switch SW6 set to OFF enables remote boot (Figure 2–4).

#### **Figure 2–4 Switch Enabling Remote Boot**

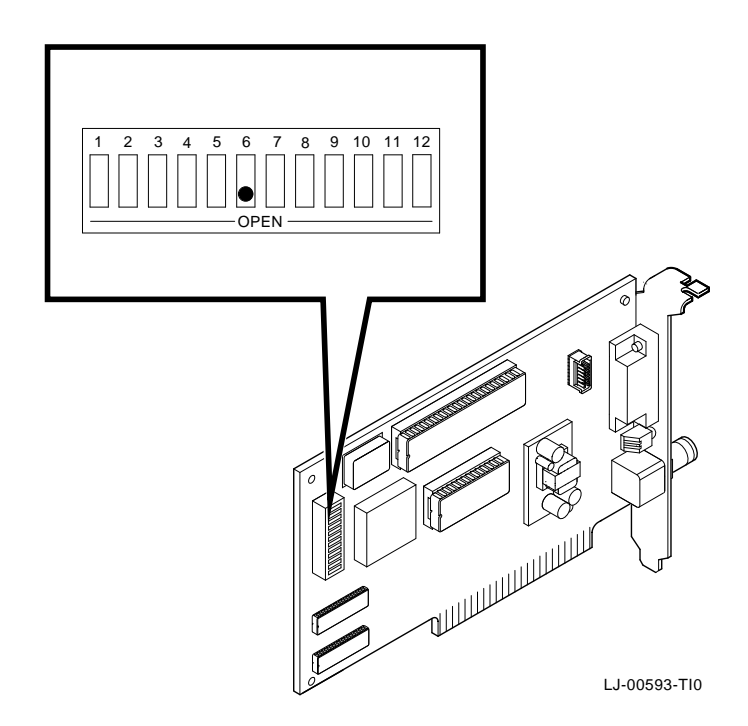

 $\frac{1}{1}$  This feature requires installation of the option ROM chip. Refer to Appendix B for more information.

## **2.7 Remote Boot Period Selection (SW7)**

SW7 controls the timeout period for attempting a remote boot operation.

- Switch SW7 set to OFF sets the remote boot timeout to 30 seconds (*default setting*).
- Switch SW7 set to ON sets the remote boot timeout to 150 seconds.

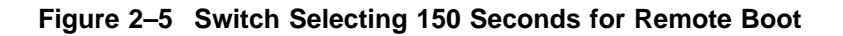

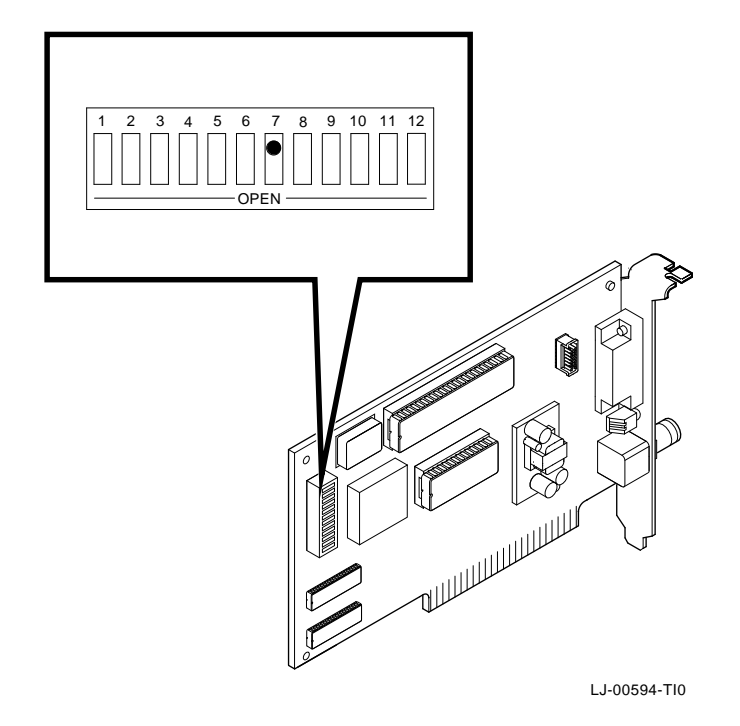

### **2.8 IRQ Selection (SW8 - SW12)**

You can use switches SW8 through SW12 to select an interrupt request line (IRQ). The *LC* board uses one IRQ line for the network interface (NI). Table 2–3 lists the switches and the interrupt request line that is enabled.

| <b>Switch</b>    | <b>Interrupt Request Line</b> |
|------------------|-------------------------------|
| SW <sub>8</sub>  | IRQ <sub>2</sub>              |
| SW <sub>9</sub>  | IRQ3                          |
| <b>SW10</b>      | IRQ4                          |
| SW <sub>11</sub> | IRQ5 (default setting)        |
| SW <sub>12</sub> | IRQ7                          |

**Table 2–3 Interrupt Request Line Switches**

Only one of the switches should be set to ON. By default, SW11 is set to ON, selecting IRQ5.

#### **Example:**

To select IRQ3, set SW9 to the ON position and set switches SW8, SW10, SW11, and SW12 to the OFF position (Figure 2–6).

**Figure 2–6 Switch Selecting IRQ3**

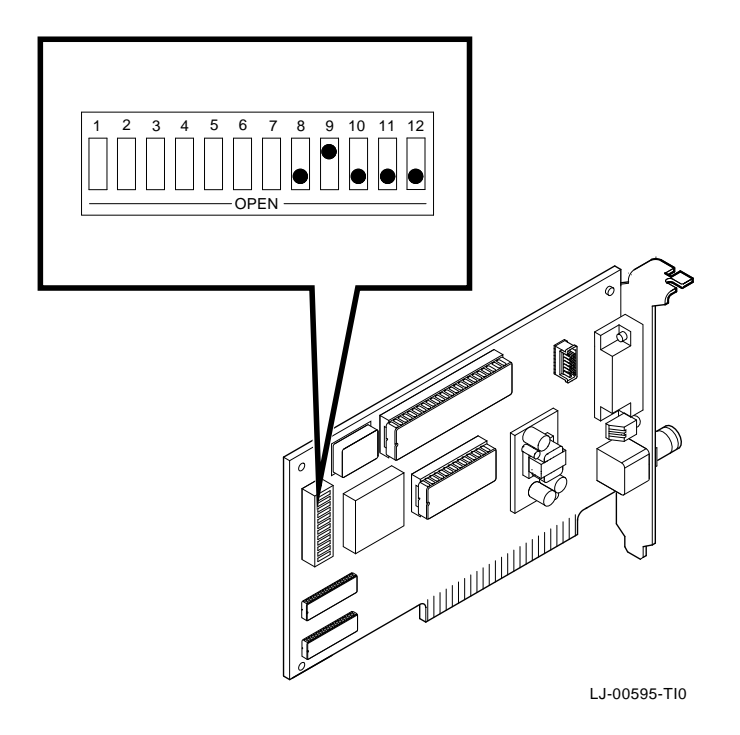

# **3**

## **Problem Solving**

The tables in this chapter describe problems you may encounter with the *LC* board and provide possible causes and solutions.

### **3.1 Fault Isolation by Symptom**

Table 3–1 describes how to isolate faults by the symptoms occurring and any corrective action to be taken.

| Symptom                                          | <b>Possible Cause</b>                                                                     | <b>Recommended Action</b>                                                                                                    |
|--------------------------------------------------|-------------------------------------------------------------------------------------------|----------------------------------------------------------------------------------------------------|
| The system is on,<br>but there is no<br>display. | The monitor is not on or<br>it is not connected to the<br>video board.                    | Be sure the monitor<br>cable is firmly connected<br>to the video board. Set<br>the monitor power<br>switch to on.                           |
|                                                  | The LC board is not seated<br>firmly.                                                     | Remove and reinsert<br>the board firmly<br>into the option slot<br>(Section 1.3.)                                                           |
|                                                  | The I/O or memory address<br>is set wrong or is causing a<br>conflict with another board. | Check the settings for<br>SW1 through SW5. An<br>address range conflict<br>may exist between the<br>$LC$ board and another<br>option board. |
|                                                  |                                                                                           | (continued on next page)                                                                                                    |

**Table 3–1 Fault Isolation by Symptom**

**Table 3–1 (Cont.) Fault Isolation by Symptom**

| Symptom                                                                                                    | <b>Possible Cause</b>                                                                     | <b>Recommended Action</b>                                                                                                    |
|----------------------------------------------------------------------------------------------------|-------------------------------------------------------------------------------------------|----------------------------------------------------------------------------------------------------|
|                                                                                                    | The LC board is preventing<br>the computer from<br>operating correctly.                   | Disconnect the<br>transceiver cable or the<br>twisted-pair cable from<br>the LC board. Turn the<br>computer off then on<br>again. If the problem<br>persists, contact your<br>system administrator<br>or authorized service<br>representative.            |
| The system is<br>on, but nothing<br>happens. The $LC$<br>board LED is on<br>for longer than<br>30 seconds. The<br>keyboard does not<br>respond. | The LC board is preventing<br>the CPU from operating<br>correctly.                        | Disconnect the<br>transceiver cable or<br>the twisted-pair cable<br>from the LC board, then<br>turn the computer off<br>then on again.                                                                                                    |
|                                                                                                    | The I/O or memory address<br>is set wrong or is causing a<br>conflict with another board. | Check the settings for<br>SW1 through SW5.<br>An address range<br>conflict may exist<br>between the LC board<br>and another option<br>board. If the problem<br>persists, contact your<br>system administrator<br>or authorized service<br>representative. |
| The system does<br>not boot from the<br>diskette.                                                                                               | Switch SW6 is in the OFF<br>position.                                                     | Set SW6 to the ON<br>position.                                                                                                    |
|                                                                                                    |                                                                                           | (continued on next page)                                                                                                    |

**Table 3–1 (Cont.) Fault Isolation by Symptom**

| Symptom                                                 | <b>Possible Cause</b>                                                                          | <b>Recommended Action</b>                                                                    |
|---------------------------------------------------------|------------------------------------------------------------------------------------------------|----------------------------------------------------------------------------------------------|
|                                                         | The system diskette may be<br>corrupted.                                                       | See your system<br>administrator for<br>a bootable system<br>diskette.                       |
| The system does<br>not remote boot.                     | Switch SW6 is set to the<br>ON position, disabling<br>remote boot.                             | Set switch SW6 to the<br>OFF position.                                                       |
|                                                         | If a 30-second remote boot<br>time is set, it may not be<br>long enough for a busy<br>network. | Set switch SW7 to the<br>ON position, enabling a<br>150-second timeout.                      |
|                                                         | The Ethernet address is not<br>registered for this address<br>node.                            | Re-register this board.<br>If the problem persists,<br>contact your system<br>administrator. |
| The system is on,<br>but the network<br>does not start. | The network interface<br>or remote boot is set<br>incorrectly.                                 | Check the shunt<br>connector setting.                                                        |
|                                                         | The network cables are<br>loose.                                                               | Check and secure all<br>cables.                                                              |
|                                                         | A conflict exists with<br>another board in the<br>system:                                      |                                                                                              |
|                                                         | • IRQ jumpers are set<br>incorrectly.                                                          | Check the settings for<br>SW8 through SW12<br>(Chapter 2).                                   |
|                                                         | • The I/O address or<br>memory address range<br>is set incorrectly.                            | Check settings for<br>SW1 through SW5<br>(Chapter 2).                                        |
|                                                         | The Ethernet address is not<br>registered for this address<br>node.                            | Re-register this board.<br>If the problem persists,<br>contact your system<br>administrator. |
|                                                         |                                                                                                | (continued on next page)                                                                     |

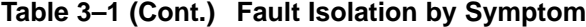

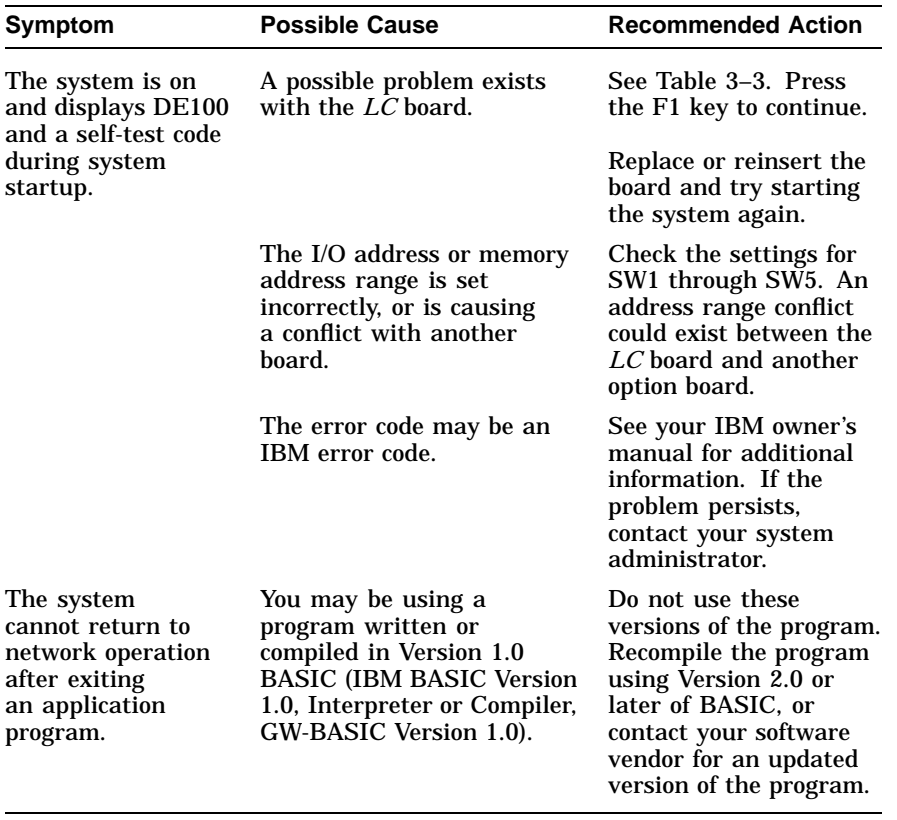

## **3.2 LED Activity**

There is an amber light emitting diode (LED) on the *LC* board mounting bracket that displays the operating status of the board. The next table describes the different LED activity.

**Table 3–2 LED Activity**

| <b>LED Activity</b>                                   | <b>Cause</b>                                                          | <b>User Action</b>                                        |
|-------------------------------------------------------|-----------------------------------------------------------------------|-----------------------------------------------------------|
| The LED stays on for 20<br>seconds, then it goes off. | Normal during self-test.                                              | None.                                                     |
| The LED stays on after<br>20 seconds.                 | A fault has occurred<br>and an error number<br>appears on the screen. | See the LC board<br>self-test error codes<br>(Table 3–3). |

### **3.3 Recovering From Self-Test Errors**

Self-test errors can occur at system startup. Table 3–3 lists the *LC* board self-test error codes, possible cause, and recommended action. To recover from some errors, you can try pressing the F1 function key to resume system operation.

**Note**

Although the *LC* board detects an error and is not operating, you can still use your personal computer.

| Error | <b>Description</b>       | <b>Recommended Action</b>                                                                                                    |
|-------|--------------------------|----------------------------------------------------------------------------------------------------|
| 80    | Memory access conflict   | Check switches SW1 through<br>SW5 for a conflict with another<br>installed board.                                                                        |
| 81    | Data path error          | Check switches SW1 through<br>SW5 for a conflict with another<br>installed board. Call your Digital<br>authorized service representative.                |
| 82    | Address test conflict    | Check switches SW1 through<br>SW5 for a conflict with another<br>installed board.                                                                        |
| 83    | <b>RAM</b> Test conflict | Check switches SW1 through<br>SW5 for a conflict with another<br>installed board.                                                                        |
| 84    | Ethernet ROM CRC error   | Check switch SW5 for a conflict<br>with another installed board.<br>If the problem continues, call<br>your Digital authorized service<br>representative. |
| 85    | NI_CSR Error             | Call your Digital authorized<br>service representative.                                                                                                  |
|       |                          | (continued on next page)                                                                                                    |

**Table 3–3 Self-Test Error Codes**

**Table 3–3 (Cont.) Self-Test Error Codes**

| Error     | <b>Description</b>                | <b>Recommended Action</b>                                                                                                    |
|-----------|-----------------------------------|----------------------------------------------------------------------------------------------------|
| 86        | LANCE I/O Address conflict        | Check the setting for switch SW5.                                                                                                    |
| 87        | <b>LANCE</b> Initialization error | Call your Digital authorized<br>service representative.                                                                                                    |
| 88        | <b>LANCE IRQ Conflict</b>         | Check the IRQ switch settings,<br>SW8 through SW12.                                                                                                    |
| 89        | NI CSR Mask test error            | Call your Digital authorized<br>service representative.                                                                                                    |
| <b>8A</b> | LANCE Internal loopback<br>error  | Call your Digital authorized<br>service representative.                                                                                                    |
| 8B        | <b>LANCE Collision error</b>      | Call your Digital authorized<br>service representative.                                                                                                    |
| 8C        | <b>LANCE CRC Error</b>            | Call your Digital authorized<br>service representative.                                                                                                    |
| 8D        | <b>Shadow RAM error</b>           | Call your Digital authorized<br>service representative.                                                                                                    |
| 8Ε        | Shadow RAM enable error           | Call your Digital authorized<br>service representative.                                                                                                    |
| 8F        | Configuration error               | Check switches SW8 through<br>SW12 to be sure only one of the<br>switches is in the ON position.<br>Also check the parameter settings<br>for your network to be sure they<br>match the board configuration. |

## **General Information**

**A**

### **A.1 Introduction**

The *LC* board lets you integrate IBM/PC/XT/AT and compatible personal computers into a network. After installing an *LC* board, you can use various network software products to integrate the computer into a network.

You can install an *LC* board in any IBM/PC/XT/AT or a computer that has an IBM/PC/XT/AT compatible bus.

You can connect the *LC* board to either a ThinWire network or a ThickWire network. You cannot, however, connect the *LC* board to both kinds of networks at the same time.

## **A.2 Physical Description**

The *LC* board is a half-length, IBM PC form-factor printed circuit board that uses an 8-bit bus connector with no "overhang" interference.

The board measures 17.2 cm x 10.8 cm (6.75 inches x 4.25 inches); the length to the end of the connector is 18.7 cm (7.38 inches).

#### **A.2.1 Functional Components**

The major functional components on the *LC* board are:

- Ethernet network protocol controller (LANCE)
- ThinWire (BNC connector) network interface
- Standard Ethernet ThickWire (DB-15S connector) network interface
- Network buffer RAM 64 KB
- Diagnostics and remote-boot ROM 16 KB (optional)
- Ethernet hardware address ROM

#### **A.2.2 LED**

There is one light emitting diode (LED) on the mounting bracket that displays the operating status of the *LC* board. This amber LED comes on during power-up testing and stays on if the test discovers a fault. Chapter 3 contains additional information about the LED.

#### **A.2.3 Environmental Requirements**

The environmental (temperature and humidity) requirements for the *LC* board are the same as for your IBM/PC/XT/AT personal computer.

### **A.3 System Specifications**

The *LC* board operates correctly at an I/O channel bus speed of 4.77, 6, 8, or 10 MHz. Table A–1 lists the system specifications of the *LC* board.

| <b>Memory Buffer Size</b> | <b>Memory Addressing Range</b>                 |
|---------------------------|------------------------------------------------|
| 64 KB                     | C0000-CFFFF<br>D0000-DFFFF<br>$E0000 - EFFFF1$ |
| 32 KB                     | C8000-CFFFF<br>D8000-DFFFF<br>$E8000 - EFFFF1$ |
| 2 $\rm KR^2$              |                                                |

**Table A–1 System Specifications**

<sup>1</sup>Some PCs do not support the E0000 - EFFFF or E8000 - EFFFF address ranges; check<br>your PC manual for this information.

<sup>2</sup>At this time, Digital PCSA software does not support the 2 Kbyte mode.

(continued on next page)

#### **Table A–1 (Cont.) System Specifications**

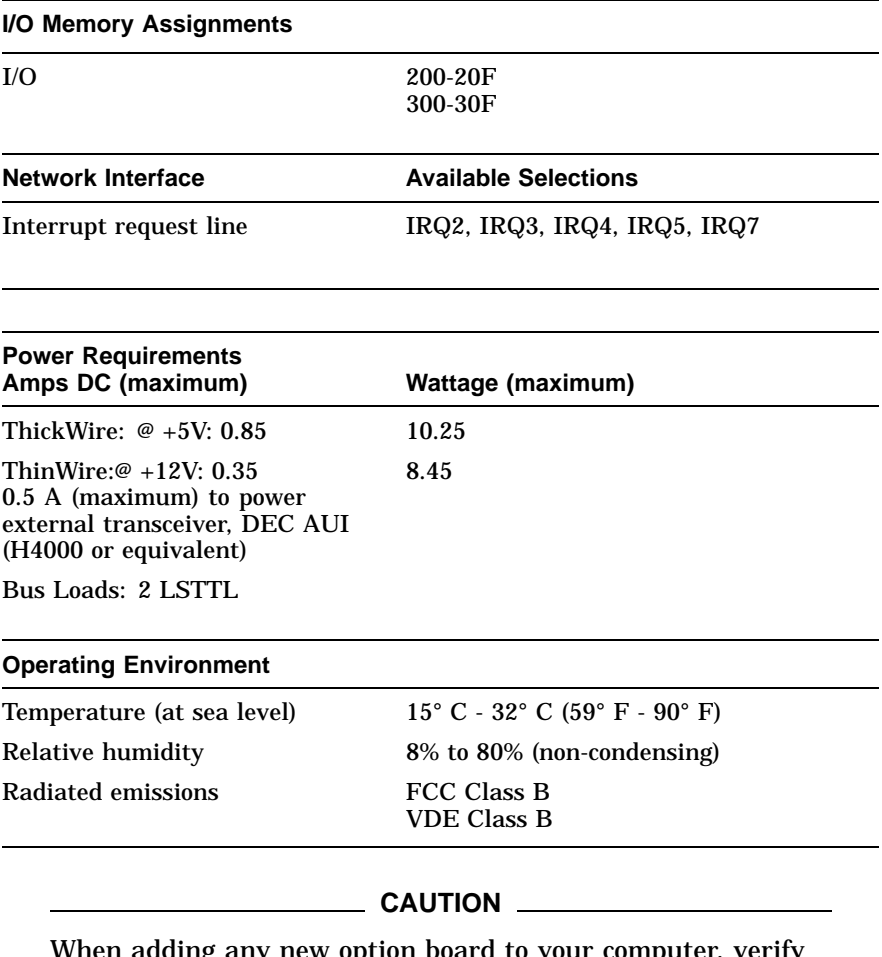

When adding any new option board to your computer, verify that the combined power (wattage) required for all boards in your computer does not exceed the power supply rating. Check your PC documentation for this information.

# **B**

## **Installing an Option ROM**

## **B.1 Introduction**

A ROM chip is optional on the *LC* board and is not required for correct operation. If you purchased the *LC* board from Digital (part number DE100-AA), then the board already has the option ROM installed.

**Caution**

Static electricity can damage printed circuit boards and chips. It is strongly recommended that a grounded wrist strap and grounded work-surface-to-earth ground be used when handling these components.

If your configuration requires an option ROM chip, and does not have one installed, use the procedure described next to install one.

## **B.2 ROM Installation Procedure**

Refer to Figure B–1 while following this procedure.

**Caution**

Incorrect installation of the ROM chip can damage the board.

1. Note the location of the notch  $\bullet$  on the silk screen surrounding the ROM socket.

**Figure B–1 DEC EtherWORKS LC ROM Installation**

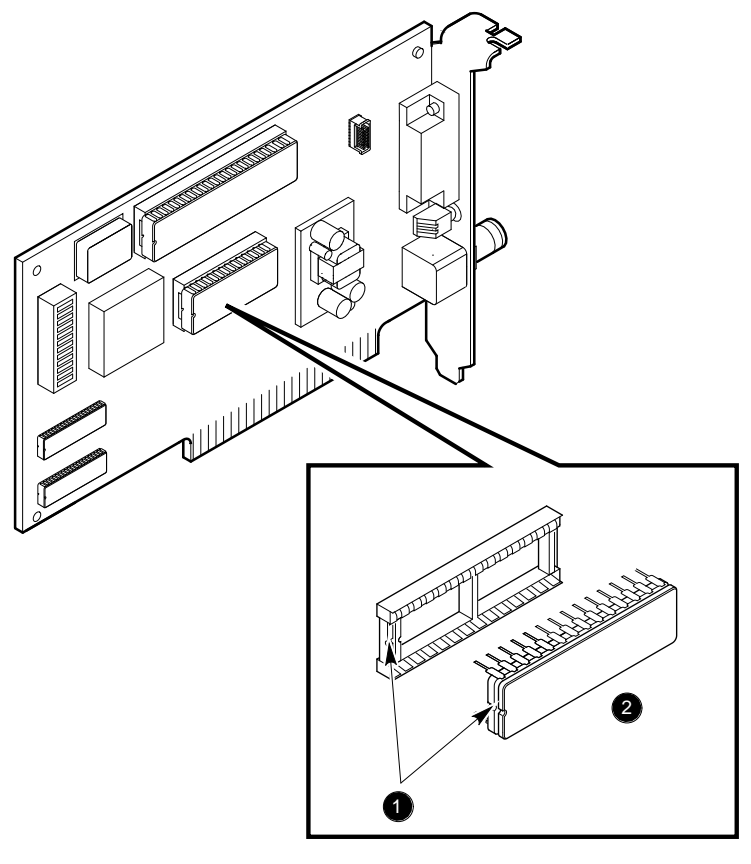

LJ-00596-TI0

- 2. Be sure that the notch on the ROM  $\Theta$  aligns with the notch on the silk screen and the socket.
- 3. Align the pins on the chip and press from side to side until the chip is fully seated.